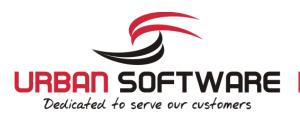

# Quick Installation Guide

CereusReporting - Standard Edition

Version 2.90

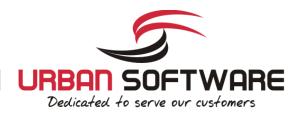

#### 1 Introduction

## 1.1 About CereusReporting

CereusReporting is a plugin designed to enhance the reporting functionality of the Cacti Network Monitoring solution. CereusReporting adds PDF and HTML report generation as well as email and report scheduling functionality of Cacti.

CereusReporting comes in 2 different editions: The Express Edition with limited functionality but can be enhanced with unlocking additional modules and the Corporate Edition with support for DSStats, Scheduling, Availability reports and other features.

## 1.2 License

By downloading or using a Urban-Software.de software product you are certifying that you are not a national of Cuba, Iran, Iraq, Libya, North Korea, Sudan, Syria, or any country to which the United States embargoes goods and that you are not a person on the Table of Denial Orders, the Entity List, or the List of Specially Designated Nationals.

DISCLAIMER OF WARRANTIES: YOU AGREE THAT URBAN-SOFTWARE.DE HAS MADE NO EXPRESS WARRANTIES TO YOU REGARDING THE SOFTWARE AND THAT THE SOFTWARE IS BEING PROVIDED TO YOU "AS IS" WITHOUT WARRANTY OF ANY KIND. URBAN-SOFTWARE.DE DISCLAIMS ALL WARRANTIES WITH REGARD TO THE SOFTWARE, EXPRESS OR IMPLIED, INCLUDING, WITHOUT LIMITATION, ANY IMPLIED WARRANTIES OF FITNESS FOR A PARTICULAR PURPOSE, MERCHANTABILITY, MERCHANTABLE QUALITY, OR NONINFRINGEMENT OF THIRD-PARTY RIGHTS. Some states or jurisdictions do not allow the exclusion of implied warranties, so the above limitations may not apply to you.

LIMIT OF LIABILITY: IN NO EVENT WILL URBAN-SOFTWARE.DE BE LIABLE TO YOU FOR ANY LOSS OF USE, INTERRUPTION OF BUSINESS, OR ANY DIRECT, INDIRECT, SPECIAL, INCIDENTAL, OR CONSEQUENTIAL DAMAGES OF ANY KIND (INCLUDING LOST PROFITS) REGARDLESS OF THE FORM OF ACTION WHETHER IN CONTRACT, TORT (INCLUDING NEGLIGENCE), STRICT PRODUCT LIABILITY OR OTHERWISE, EVEN IF URBAN-SOFTWARE.DE HAS BEEN ADVISED OF THE POSSIBILITY OF SUCH DAMAGES. Some states or jurisdictions do not allow the exclusion or limitation of incidental or consequential damages, so the above limitation or exclusion may not apply to you.

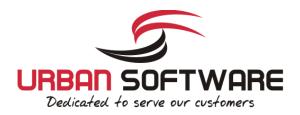

#### 2 Installation

# 2.1 System Requirements

- Cacti has been installed using the cacti autoinstall script ( http://forums.cacti.net/viewtopic.php?t=38633)
- DSStats Plugin only needed for DSStats addon
- memory\_limit = 32M *php.ini* 64M is recommended
- max execution time = 60 php.ini 120 is recommended
- error log = syslog php.ini for troubleshooting purposes
- allow url fopen = on php.ini required for nmidSmokeping support

# 2.2 Additional Plugins

There are several addons available which provide enhanced functionality to CereusReporting.

# 2.2.1 mPDF Report Engine

The mPDF Report Engine can be installed additionally to the already included FPDF engine. mPDF provides more features than the FPDF engine, but provided less performance.

# 2.2.2 DSStats Reports

The DSStats Reports provide some basic Top 10 like reports in addition to the existing RRD Graphics. There are some reports included and others can be added by request.

# 2.2.3 nmidSmokeping Support

When using the nmidSmokeping plugin, smokeping reports can be added to the PDF Reports using the nmidSmokeping support files.

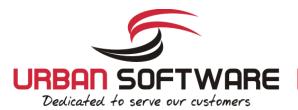

# 2.3 Download

Additional Plugins (optional):

- <a href="http://blog.network-outsourcing.de/wp-content/uploads/CereusReportingFiles/getSmokePingPath">http://blog.network-outsourcing.de/wp-content/uploads/CereusReportingFiles/getSmokePingPath</a> linux.tgz
- <a href="http://blog.network-outsourcing.de/wp-content/uploads/CereusReportingFiles/getSmokePingPath\_windows.zip">http://blog.network-outsourcing.de/wp-content/uploads/CereusReportingFiles/getSmokePingPath\_windows.zip</a>

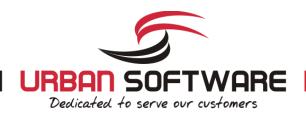

#### Setup for Ubuntu 12.xx LTS 64bit+ cacti 0.8.8a 2.4

Please note: The CereusReporting plugin will have all functionality enabled on the Express Edition for Cacti installations with less than 200 active data sources.

Request a trial license for the Corporate Edition:

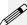

Request a trial for the Corporate Professional/Business Edition

## 2.4.1 Installation

#### Main plugin installation:

```
cd /var/www/cacti/plugins/
     wget 'https://www.urban-software.com/?ddownload=2421' -O CereusReporting_Standard_v2.90.00.zip
unzip CereusReporting_Standard_v2.90.00.zip
rm CereusReporting_Standard_v2.90.00.zip
chown -R usercacti.www-data CereusReporting/
      cd /var/www/cacti/plugins/CereusReporting
     wget https://www.urban-software.com/wp-content/uploads/parallelGraphRetriever-linux-64bit.zipunzip parallelGraphRetriever-linux-64bit.zip
      chmod +x parallelGraphRetriever
10 rm parallelGraphRetriever-linux-64bit.zip
```

#### Installation of additional Reporting Engine with Unicode support:

```
cd /var/www/cacti/plugins/CereusReporting/ReportEngines
wget 'https://www.urban-software.com/?ddownload=2423' -O mpdf_ReportEngine 54.tgz
tar -xzvf mpdf ReportEngine 54.tgz
chown -R usercacti.www-data mpdf
chmod 775 mpdf/tmp
rm mpdf ReportEngine 54.tgz
```

#### Installation of the IonCube loader:

```
export extDir=`php -i | grep extension dir | sed 's/ //g' | awk -F '=>' '{ print $2}'`
export phpVersion=`php -i | grep -m 1 'PHP Version' | sed 's/ //g' | awk -F '=>' '{ print $2}' | sed 's/^\(5\..\).*/\1/ig'`
cd /tmp
wget http://downloads2.ioncube.com/loader_downloads/ioncube_loaders_lin_x86-64.tar.gz
tar -xzvf ioncube loaders lin x86-64.tar.gz
cp ioncube/ioncube loader lin $phpVersion.so $extDir
echo "zend_extension=$extDir/ioncube_loader_lin_$phpVersion.so" > /etc/php5/conf.d/ioncube.ini
rm -rf /tmp/ioncube
rm /tmp/ioncube loaders lin x86-64.tar.gz
```

#### Installation of the ChartDirector PHP module

```
export extDir=`php -i | grep extension_dir | sed 's/ //g' | awk -F '=>' '{ print $2}'`
  export phpVersion=`php -i | grep -m 1 PHP Version' | sed 's/ //g' | awk -F '=>' '{ print $2}'
   | sed 's/^5\.\(.\).*/5\1/ig'
  wget http://download2.advsofteng.com/chartdir_php_linux_64.tar.gz
  tar -xzvf chartdir_php_linux_64.tar.gz
   cd ChartDirector/lib/
  cp -R fonts/ $extDir
   cp phpchartdir${phpVersion}0.dll $extDir
  cp libchartdir.so $extDir
  echo "extension=phpchartdir${phpVersion}0.dll" > /etc/php5/conf.d/chartdirector.ini
10 cd /tmp
11 rm -rf /tmp/ChartDirector/
```

Protecting the license file:

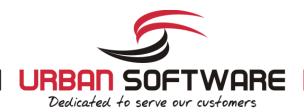

In The license file should be protected for being downloaded by a remote user. This can be done using a .htaccess file, or directly in the httpd.conf file. The following entries need to be placed in there:

```
1  # File: /etc/apache2/conf.d/ioncube.conf
2  #
3  # The following lines prevent IonCube license files from being
4  # downloaded by Web clients.
5  #
6  <Files ~ "\.lic$">
7   Order allow,deny
8   Deny from all
9  </Files>
```

#### Reload Apache:

```
1 /etc/init.d/apache2 reload
```

## 2.4.2 Setup the CronJob

It is recommended to use a cronjob instead of the poller based report generation. The following is going to setup a cronjob running once every minute.

As root, run the following command all in one line:

```
1 echo '*/1 * * * * cacti /usr/bin/php
   /var/www/cacti/plugins/CereusReporting/cron_pdf_scheduler.php > /dev/null 2>&1' >>
   /etc/cron.d/reportScheduler
```

# 2.5 Setup / Configuration

The following steps will guide you through the setup and configuration procedures for the CereusReporting Corporate and Express Edition.

- Step 1: Logon to your cacti web-interface as an administrator
- Step 2: Go to the "Plugin Management" page:
- Step 3: Click on the "Install" link for the CereusReporting plugin
- Step 4: Click on the "Enable" link for the Cereus Reporting plugin
- Step 5: Click on the "Install" link for the settings plugin
- Step 6: Click on the "Enable" link for the settings plugin

This will install and enable the CereusReporting Corporate and/or Express Edition for your cacti installation.

Now go to the "User Management" page and select your admin user. You can now set the following options for the CereusReporting plugin. Not all functionality will be available for the Express Edition:

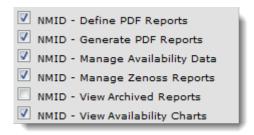

- NMID Define PDF Reports
- NMID Generate PDF Reports
- NMID Manage Availability Data
- NMID View Archived Reports
- NMID View Availability Charts

Select all options as shown in the screenshot in order to test the installation. After saving these settings, there should be a new menu showing up in the admin console named "NMID" with the following items:

- Manage Reports
- Manage Backups
- Manage Archive
- Manage Report Schedule
- Manage Availability

You should go to the "Debug Info" and check if all modules are installed and all tables and hooks have been registered correctly

# 2.5.1 Basic Configuration

Now go to:

Console -> Settings -> NMID

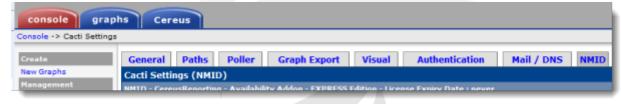

In the Availability section, enable the following check boxes:

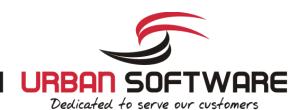

| Add availaibility table to tree view                       |
|------------------------------------------------------------|
| Add detailed failed polls report table to tree view        |
| Add availaibility graph to report                          |
| Add WinService availaibility table to tree view            |
| Add WinService availability graph to tree view             |
| Show Transparent area during non-SLA relevant time frames. |
| ✓ Use RRD style data aggregation                           |

At the end of that page use the following settings:

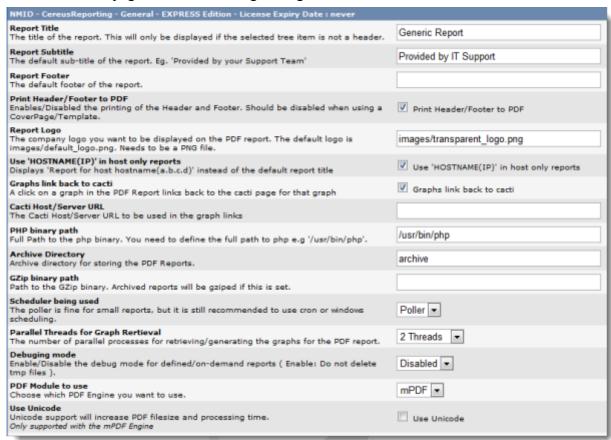

The Installation of the CereusReporting Corporate and Express Edition plugin is now complete.

## 2.6 Initial Test

Go to the Graphs tab. You should see a new section for your graphs ( in Tree View / Dual Pane mode only ):

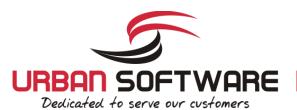

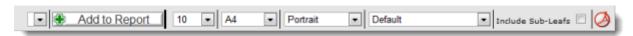

Go to any host and click on the little Icon to the right. You should now be presented with a PDF file containing some graphs.

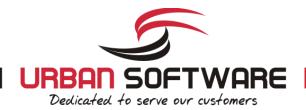

## 3 Support

# 3.1 Email Support

Please use the following email addresses

Support: http://urbansoftware.kayako.com

Sales requests@nmid-plugins.de

Inquiries:

5

# 3.2 Community / Forum support

Please use the topic in the Cacti community forum for community support.

http://forums.cacti.net/viewtopic.php?t=30192

# 3.3 FAQ

n/a

# 3.4 Phone Support

Phone support is available only for valid support contracts.

# 3.5 Mailing List

Please join the nmid-plugins mailing list for latest news and community support:

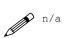

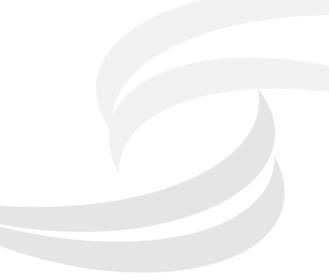